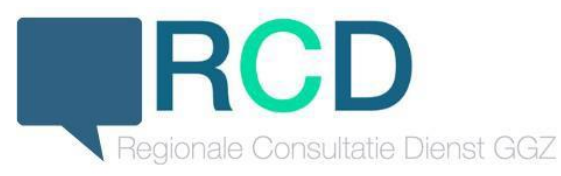

**Werkwijze beeldbel consultatie GGZ**

Beste collega,

Hierbij tref je informatie aan over de werkwijze voor Beeldbel consultatie voor de RCD:

### **Agenda**

De diensten die voor jou als GGZ-professional zijn ingepland, staan in de online-agenda, volgens het vooraf gemaakte rooster van de RCD. De agenda is in te zien en aan te passen via [https://ggz.huisartsenzorg.nu.](https://ggz.huisartsenzorg.nu/) Voorlopig plannen de projectleiders van de RCD de agenda in, en hoef je daar zelf dus niets mee te doen.

### **Logistiek**

Als je dienst hebt voor de RCD en er staat een beeldbelconsultatie ingepland, dan verwachten we het volgende van je. Je nodigt de ingeplande patiënt (en eventueel de huisarts of POH-GGZ die aanwezig wil zijn bij het gesprek) uit voor een beeldbelafspraak. Het handigste is om hiervoor een beeldbelprogramma te gebruiken waar je mee bekend bent en dat voldoende veilig is, zoals bijvoorbeeld Microsoft Teams of WeSeeDo. Wanneer een patiënt is ingepland, heb je hier een bevestigingsmail over ontvangen en is de afspraak terug te zien in de online-agenda van de RCD. Via de overlegfunctie in Zorgdomein heeft de huisarts of POH-GGZ het e-mailadres van de patiënt naar je toegestuurd. Gebruik dit e-mailadres om de patiënt minimaal 15 minuten voor het gesprek uit te nodigen voor het beeldbelconsult. Geef in de uitnodigingsmail duidelijk aan dat dit de afspraak met de RCD is.

### **Dienst**

Voor een beeldbelconsultatie staat 1,5 uur ingepland. Die tijd is ingedeeld in 15 minuten inlezen, 45-60 minuten gesprek met de patiënt en 15-30 minuten rapportage. Je kunt in de agenda [https://ggz.huisartsenzorg.nu](https://ggz.huisartsenzorg.nu/) zien of er patiënten zijn ingepland tijdens je dienst. Je ontvangt ook een bevestigingsmail waarin de afspraken staan aangegeven. De informatie over de patiënten en de vraag die de huisarts of POH-GGZ heeft, ontvang je ter voorbereiding via de overlegfunctie van Zorgdomein.

Inloggen op Zorgdomein, via [https://www.zorgdomein.nl/auth/login,](https://www.zorgdomein.nl/auth/login) werkt via je eigen Zorgdomein account met een gebruikersnaam en wachtwoord. De inlog heeft een tweetraps-verificatie met een code die je op je telefoon ontvangt. Dit telefoonnummer heb je aangegeven bij het aanmaken van het account voor Zorgdomein.

Na het gesprek met de patiënt kun je via dezelfde overlegfunctie in Zorgdomein de bevindingen rapporteren aan de huisarts of POH-GGZ die de consultatie heeft aangevraagd.

## **Nameting**

Voor de pilot en het onderzoeken en verbeteren van de RCD, is het van groot belang dat we meten wat het effect is en de tevredenheid over de RCD. In de nameting kun je ook aanbevelingen of aanmerkingen op het proces achterlaten.

1. **Stuur de patiënt aan het eind van het gesprek de link voor de evaluatie door, zodat de patiënt de evaluatie direct kan invullen.**  Het beste is de beeldbelverbinding nog in stand te houden terwijl de patiënt de vragen invult. Zo weet je zeker dat de vragenlijst is ingevuld (dit duurt ongeveer 1 minuut). De link is:

[https://docs.google.com/forms/d/e/1FAIpQLSdHksTNgJqRI2iCSSi6wT-U](https://docs.google.com/forms/d/e/1FAIpQLSdHksTNgJqRI2iCSSi6wT-U-kumFghf1TC_xzT2YJYweZFJmw/viewform)[kumFghf1TC\\_xzT2YJYweZFJmw/viewform.](https://docs.google.com/forms/d/e/1FAIpQLSdHksTNgJqRI2iCSSi6wT-U-kumFghf1TC_xzT2YJYweZFJmw/viewform)

2. **Vul direct na het gesprek zelf de evaluatie van het gesprek in via**: [https://docs.google.com/forms/d/e/1FAIpQLSdft1B14hM](https://docs.google.com/forms/d/e/1FAIpQLSdft1B14hM-nopr_2fR1tmlll_17l_eDpKgp2nY2EG46-FKVw/viewform)[nopr\\_2fR1tmlll\\_17l\\_eDpKgp2nY2EG46-FKVw/viewform](https://docs.google.com/forms/d/e/1FAIpQLSdft1B14hM-nopr_2fR1tmlll_17l_eDpKgp2nY2EG46-FKVw/viewform)

### **Vragen of verhindering?**

Neem bij vragen vooral contact met ons op. Ben je op het laatste moment verhinderd door bijvoorbeeld ziekte? Informeer dan zo spoedig mogelijk de patiënt, de huisarts of POH-GGZ en Huisarts en Zorg (zg@huisartsenzorg.nl).

# **Contactgegevens projectleiders:**

- Davina Koudijs, [d.koudijs@huisartsenzorg.nl](mailto:d.koudijs@huisartsenzorg.nl) , 06 29 20 39 02
- Debbie van Kuijk, [d.vankuijk@yulius.nl](mailto:d.vankuijk@yulius.nl)